# **QT606A ADDRESSABLE OVERDOOR LIGHT C/W SOUNDER INSTRUCTIONS Quantec**

**Note: If required, use the QT606 SLAVE OVERDOOR LIGHT or QT606S SLAVE OVERDOOR LIGHT C/W SOUNDER to mimic the action of the QT606A.** 

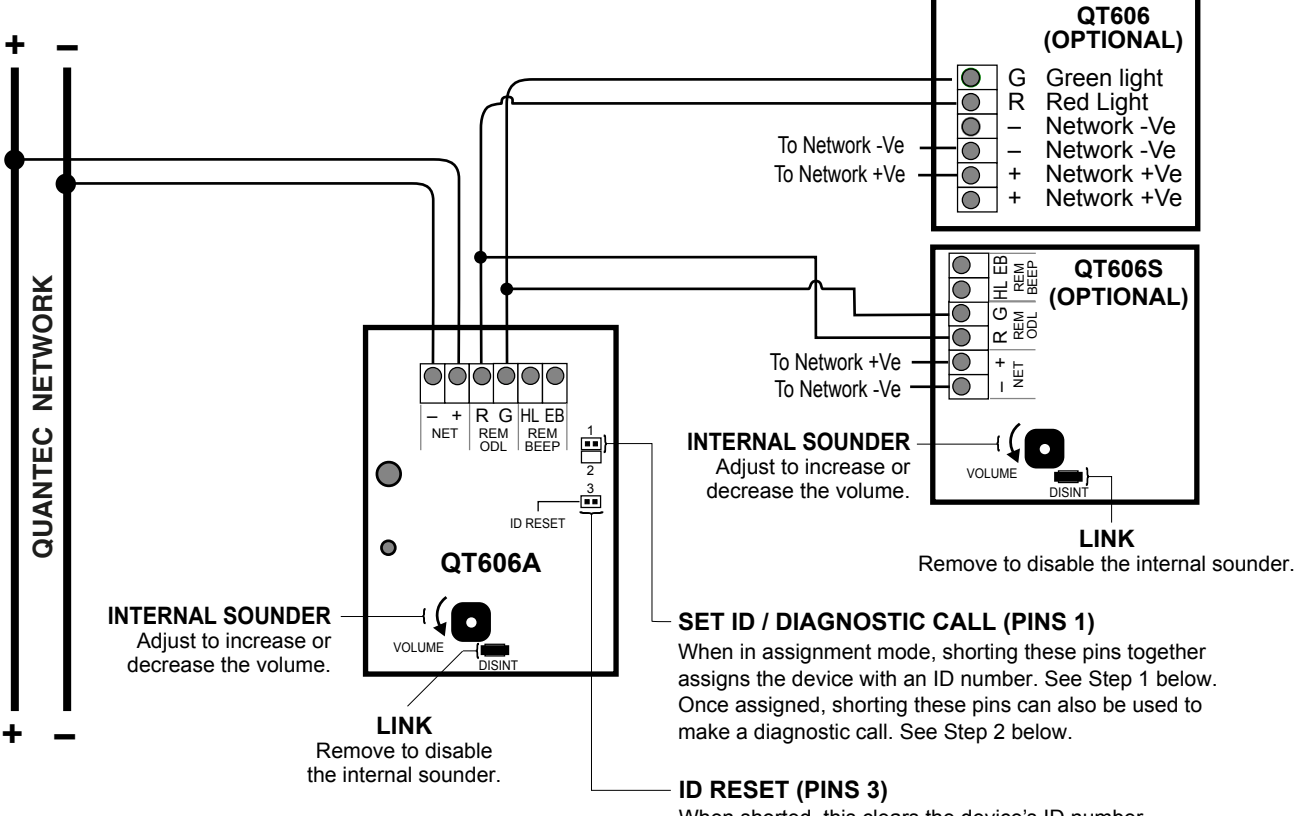

When shorted, this clears the device's ID number (only applies when powered). See Troubleshooting below.

## **IMPORTANT NOTES ON PROGRAMMING THE QT606A**

We recommend the rest of the Quantec system is assigned and tested before assigning addressable overdoor lights.

Step 1 : TO SET AN ID NUMBER TO AN UNASSIGNED QT606A

- Refer to the 'Assignment Menu' section of the Quantec Programming Manual (Document No. DNU6012001).
- When the 'Activate Device' prompt appears at the Network Controller, momentarily short the "SET ID" pins on the QT606A (labelled '1' on the PCB). Take care not to short the pins more than once as this may result in double addressing at the Network Controller. Refer to the TROUBLESHOOTING section (below) if you encounter any problems.

### Step 2 : TO CHECK A QT606A HAS BEEN CORRECTLY ASSIGNED

■ Use the 'Display Device' feature at the Network Controller to double check the QT606A has been assigned with the correct ID number. Shorting the pins labelled '1' on the PCB displays the ID number of the QT606A at the Network Controller.

### Step 3 : ZONAL ROUTING

When you are confident the device has been correctly assigned, set up the zonal routing equation as required. Please note: addressable overdoor lights have no pre-set routing - if a zonal routing equation is not set up, the device will not respond to calls on the system.

### **TROUBLESHOOTING:** If you have trouble assigning this device, try the following:

### TO RE-ASSIGN THE ID NUMBER OF A PREVIOUSLY ASSIGNED QT606A

- When the Network Controller is NOT in assignment mode, short the "ID RESET" pins on the QT606A (labelled '3' on the PCB). This will cause the red and green LEDs on the QT606A to flash and will delete the ID number of the device.
- Ensure the device is deleted from the Network Controller's memory to prevent 'missing device' prompts from appearing.
- Carry out a 'network reset' at the Network Controller. This will cause the red and green LEDs to stop flashing.
- Enter the assignment mode at the Network Controller and when the 'Activate Device' prompt appears, momentarily short the "SET ID" pins (labelled '1' on the PCB).
- Check the device has been correctly assigned (see Step 2 above).